# WebEx Contact Centerの[Authorization Type]を [Basic]に設定したコールフローのHTTP要求の設 定

# 内容

概要 前提条件 要件 使用するコンポーネント 設定 承認タイプが基本承認のコネクタのフローにHTTP要求ノードを設定する 承認タイプのコネクタのないフローに対して、HTTP要求ノードを基本承認として設定します 確認

# 概要

このドキュメントでは、WebEx Contact Center(WxCC)で認証タイプが基本認証であるフローに HTTP要求ノードを設定する手順について説明します。

著者: Cisco TACエンジニア、Bhushan Suresh

# 前提条件

### 要件

次の項目に関する知識があることが推奨されます。

- Webex Contact Center(WxCC)2.0
- コールフローの設定

## 使用するコンポーネント

このドキュメントの情報は、次のソフトウェアのバージョンに基づいています。

 $\cdot$  WxCC 2.0

このドキュメントの情報は、特定のラボ環境にあるデバイスに基づいて作成されました。このド

キュメントで使用するすべてのデバイスは、初期(デフォルト)設定の状態から起動しています 。本稼働中のネットワークでは、各コマンドによって起こる可能性がある影響を十分確認してく ださい。

# 設定

### 承認タイプが基本承認のコネクタのフローにHTTP要求ノードを設定する

ステップ 1: postmanまたはその他のAPIツールでAPIを実行し、API要求が認証タイプが[Basic]の 200 OK応答を生成することを確認します

例として、API要求の認証が基本認証に設定され、ユーザ名とパスワードが提供されています。 APIが実行されると、200 OK応答が返されます

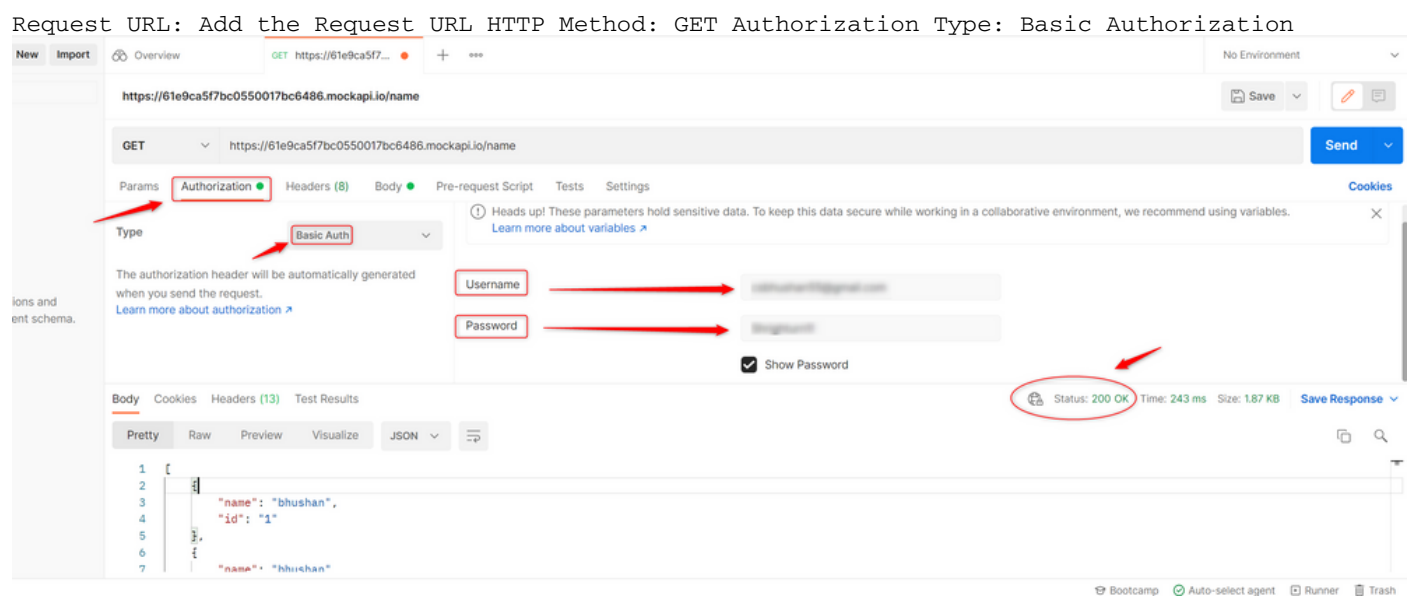

ステップ 2: WxCCコントロールハブでコネクタを作成します – [コンタクトセンター]サービス で[コネクタ]を選択> [コネクタ]を選択> [お客様のコネクタ]を選択> [追加]を選択します。フォー ムに情報を入力し、 Done

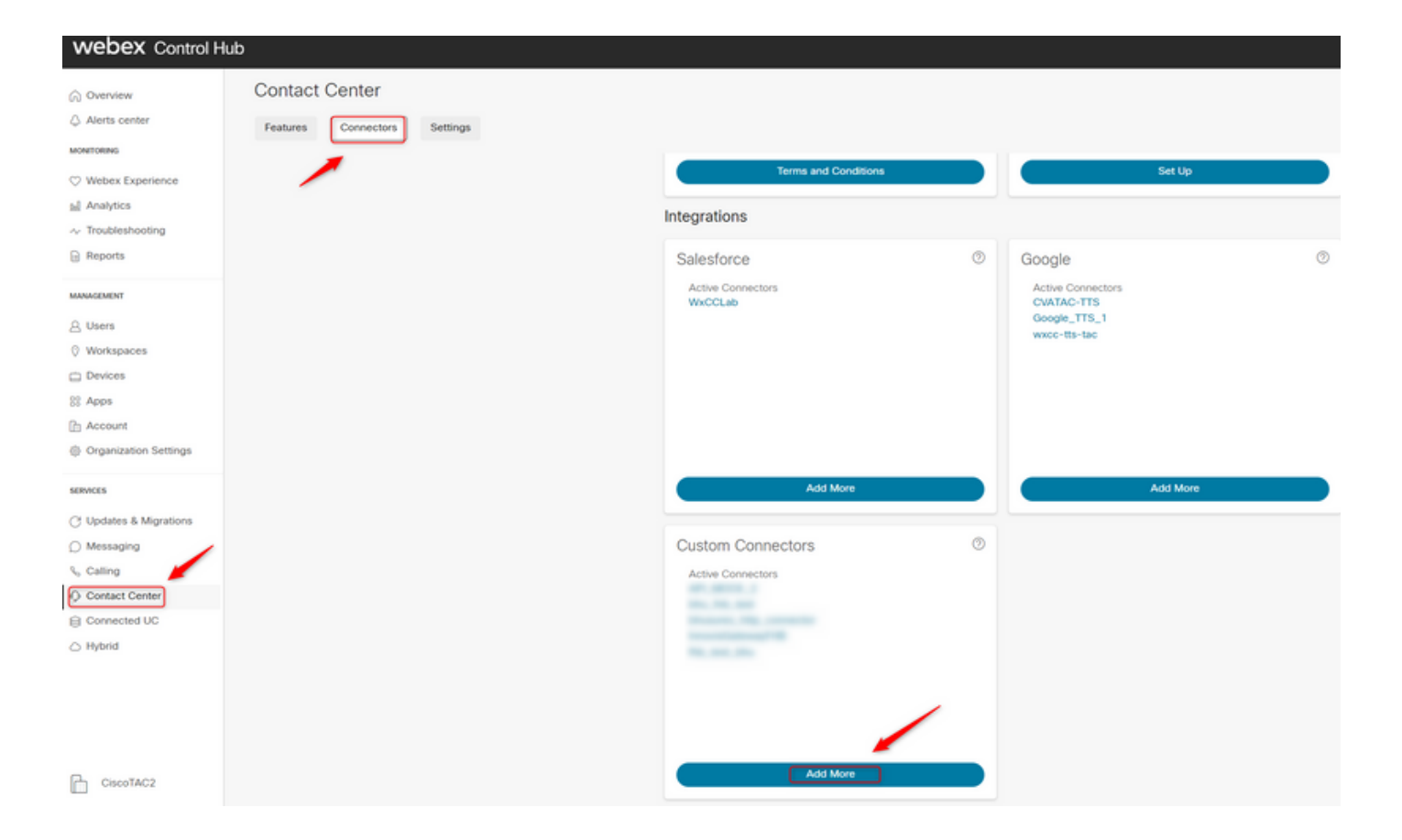

注:この記事で使用した例から、Resource DomainとResource Domainに要求パスが含まれ ていないことに注意してください。

### **Credentials**

Name \*

bhusures\_http\_connector

Resource Domain \*

https://61e9ca5f7bc0550017bc6486.mockapi.io/

**User Name** 

#### Password

**Validation URL** 

#### 設定します。

この記事で使用する例を次に示します。

- [Use Authenticated Endpoint]フラグをオンに設定します
- コントロールハブで作成したHTTPコネクタを選択します
- 要求パスを選択します(このパスには、コネクタに指定され**た要求ドメ**インが含まれていませ ん)
- HTTPメソッドを指定します(この場合はGET操**作で**す)

 「 [Query Parameters]と[HTTP Request Headers]フィールドは、HTTP要求に基づいて変更 されます。この例では、空のままになっています

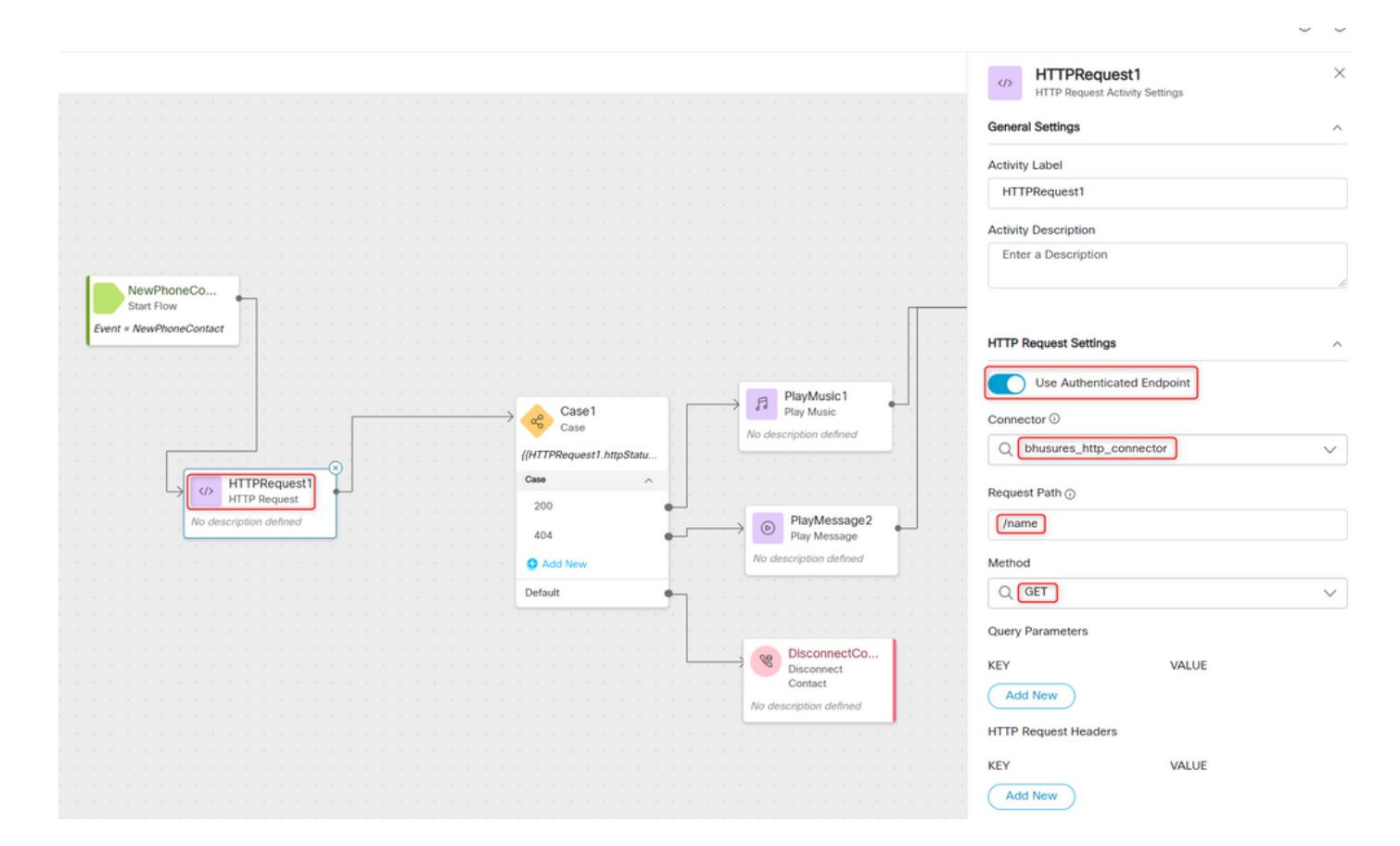

### 承認タイプのコネクタのないフローに対して、HTTP要求ノードを基本承認として 設定します

この場合、コントロールハブでコネクタを設定する必要はなく、HTTP要求に対して基本認証を 使用します

ステップ 1:ユーザ名とパスワードをBase64形式にエンコードします。任意の無料オンラインツ ールを使用して(base64encodeなど)の形式で – Username:Password

Simply enter your data then push the encode button.

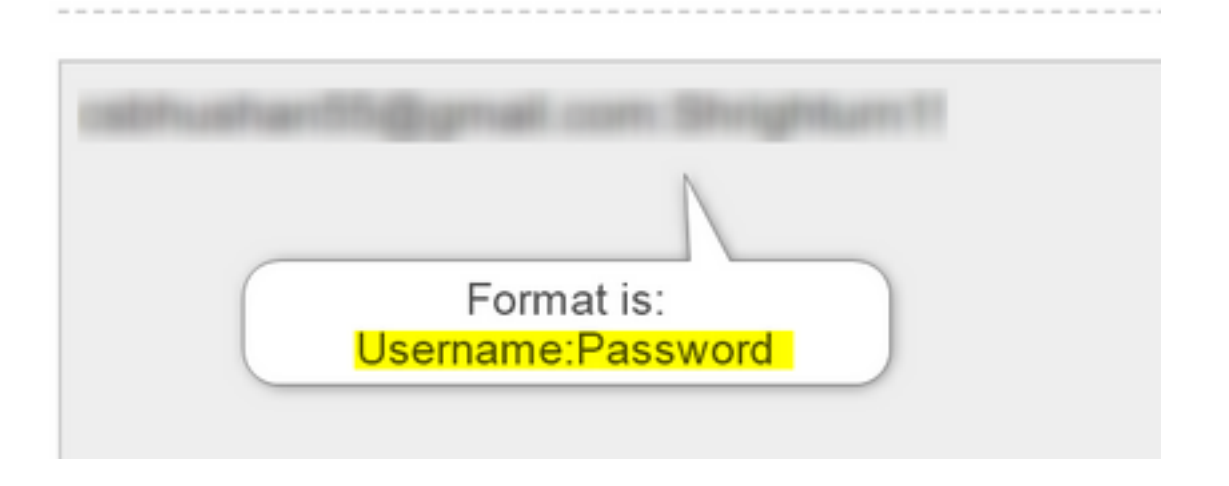

ステップ 1:フローにHTTPRequestノードを追加し、パラメータを設定します。

この記事で使用する例を次に示します。

- [認証済みエンドポイントの使用]フラグを[オフ]に設定します
- •要求URLを選択します(このパスは、要求ドメインと要求パスを含む完全なURLになります)
- HTTPメソッドを指定します(この場合はGET操作です)
- 追加 [HTTP要求ヘッダー]フィールド 承認としてのキー

Basicとして値を指定し、その後にステップ1\*\*で生成されたBase64パスワード[例:Basic Y3NiaHVzabhuNTVAZ2shanwuY29tOlNocmlnaHR1cm4xIQ=]

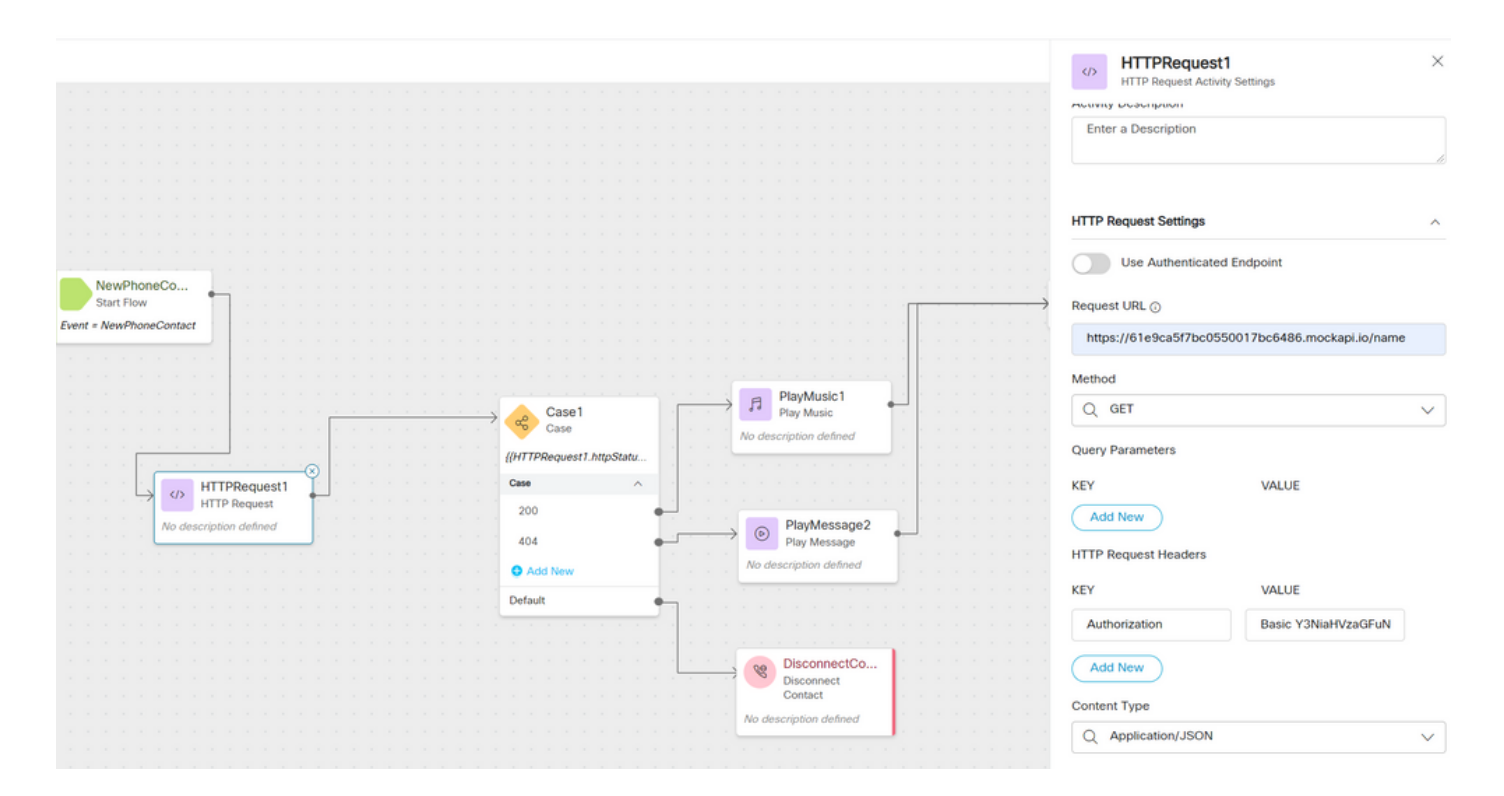

### HTTPRequestノードの直後のCaseノードを使用して、httpstatuscode [HTTP Status code]をチェ ックし、応答に対して200 OKを受信したかどうかを確認します

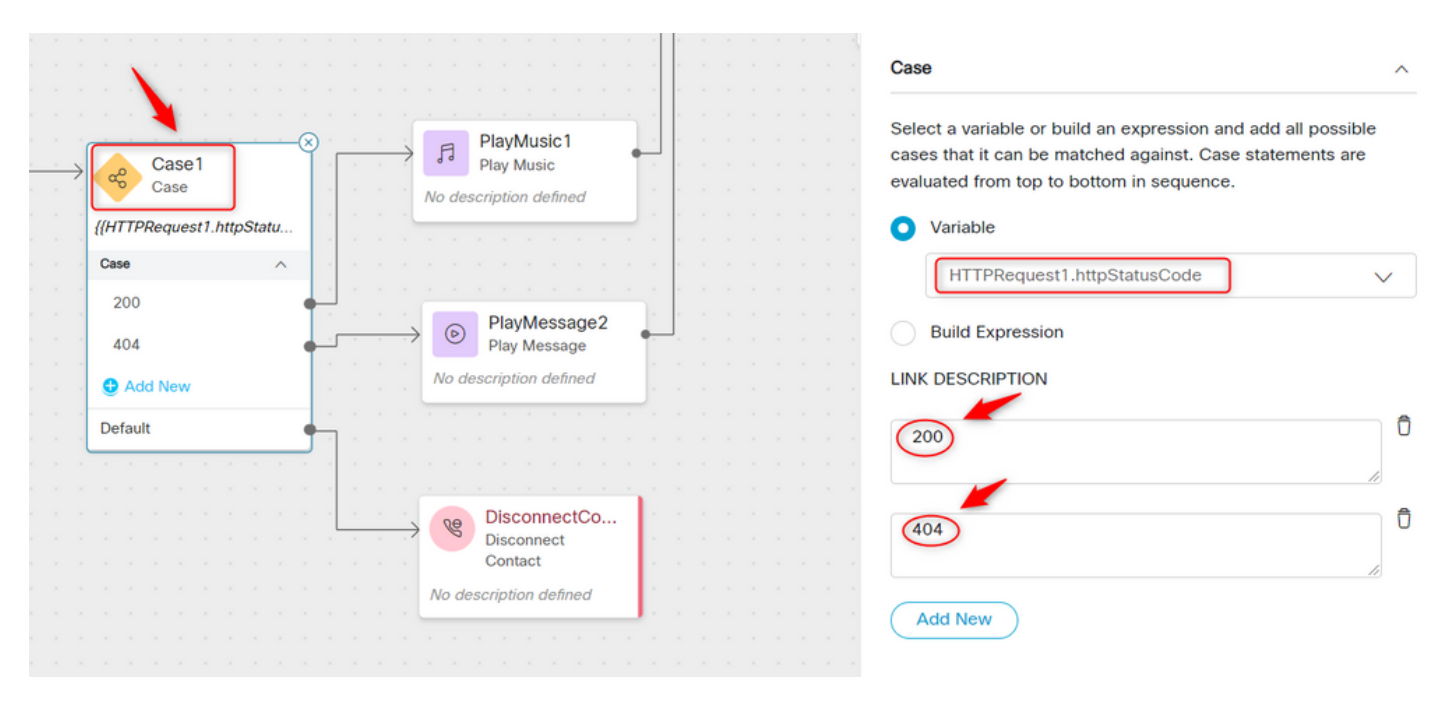

翻訳について

シスコは世界中のユーザにそれぞれの言語でサポート コンテンツを提供するために、機械と人に よる翻訳を組み合わせて、本ドキュメントを翻訳しています。ただし、最高度の機械翻訳であっ ても、専門家による翻訳のような正確性は確保されません。シスコは、これら翻訳の正確性につ いて法的責任を負いません。原典である英語版(リンクからアクセス可能)もあわせて参照する ことを推奨します。